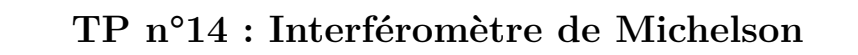

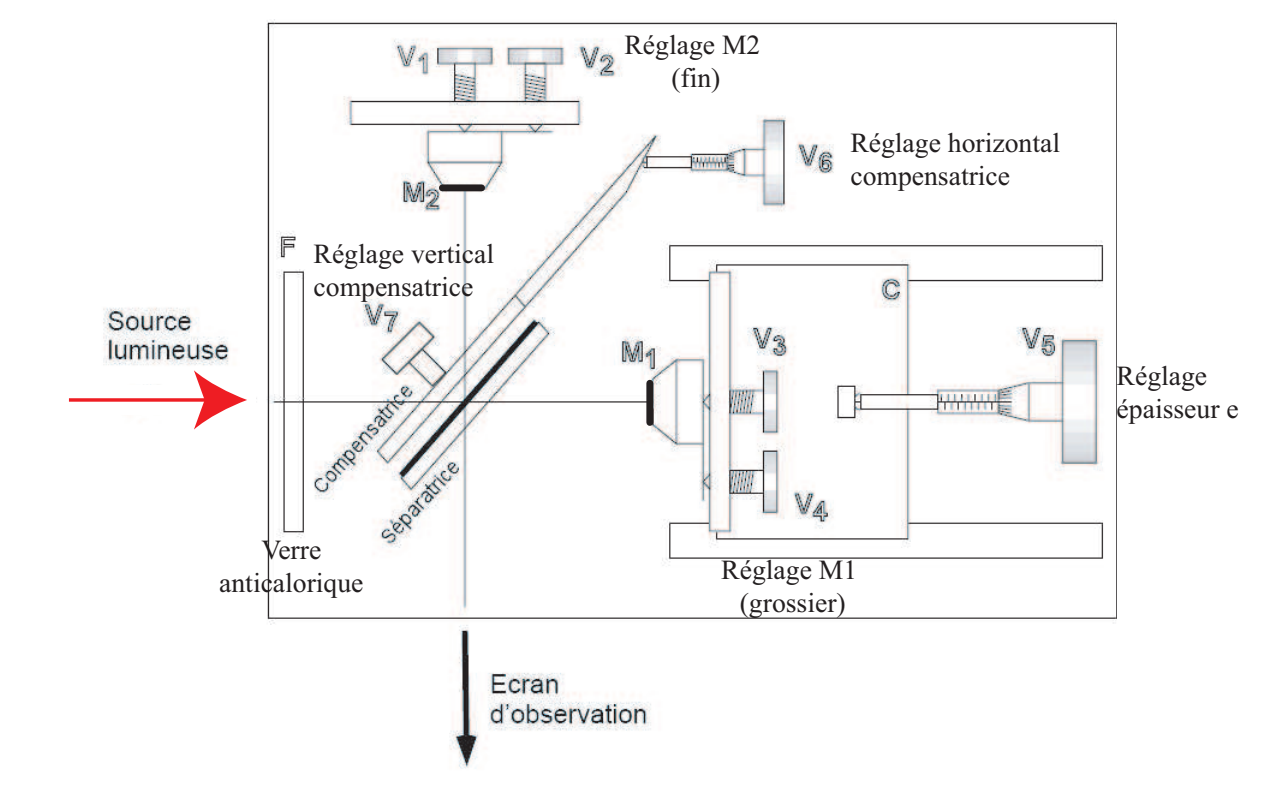

**But** : *Savoir régler un interféromètre de Michelson, et savoir l'utiliser en spectroscopie interférentielle.*

## **I Réglages préliminaires**

Vous disposez d'interféromètre qui sera déjà pratiquement réglé si vous avez de la chance ; ne pas toucher tout de suite aux réglages  $<sup>1</sup>$ !</sup>

• Noter précisément la valeur lisible sur le vernier de la vis  $V_5$  : la configuration du Michelson est a priori proche du contact optique, si l'on fait confiance aux précédents expérimentateurs !

Exemple de lecture de la position du chariot sur le vernier <sup>2</sup>

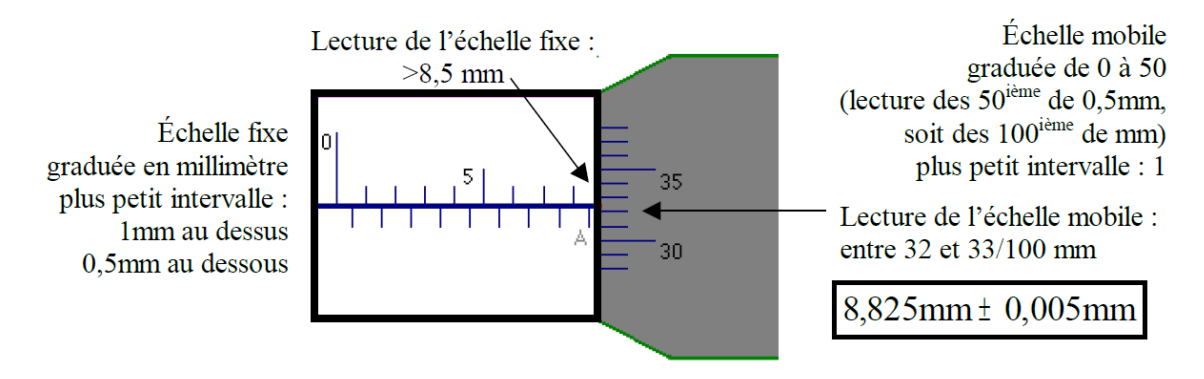

1. Si l'alignement grossier conduit n'aboutit pas, votre Michelson est peut-être complètement déréglé. Dans ce cas :

• Appeler le professeur pour vérifier que les vis de réglages fins *V*<sup>1</sup> et *V*<sup>2</sup> sont bien à mi-course et qu'elles sont bien en contact avec le miroir ou qu'elles ne sont pas en butée.

• Appeler le professeur pour le réglage du parallélisme de la compensatrice (vis *V*6).

2. On pourra s'aider de l'animation du site suivant pour bien comprendre le fonctionnement d'un vernier : *https ://phyanim.sciences.univ-nantes.fr/Divers/divers/vernier.php*

• Régler la hauteur des supports et lampes de telle sorte qu'ils soient centrés sur le même axe que le centre des miroirs du Michelson.

## **II Alignement géométrique grossier**

• Envoyer un faisceau laser non élargi (c'est à dire sans objectif de microscope) dans l'instrument et observer les taches en sortie sur un écran. Les superposer au mieux en 3 ou 5 taches *<sup>a</sup>* selon les Michelson, en faisant coïncider les deux taches les plus lumineuses, à l'aide des réglages grossiers *V*<sup>3</sup> et *V*4.

• À la fin de cette étape, les deux miroirs sont grossièrement symétriques par rapport à la séparatrice.

# **III Configuration en "lame d'air"**

## **III.1 Réglage en "lame d'air" - Anneaux d'égale inclinaison (Laser)**

Le réglage fin du parallélisme entre les miroirs s'effectue en observant la figure d'interférences obtenue.

• Élargir le faisceau laser en vissant un objectif de microscope sur le laser : on obtient ainsi une source quasi-ponctuelle, cohérente, à distance finie. On doit donc observer des interférences qui ont la forme d'anneaux, non localisés, sur l'écran.

• Centrer les anneaux en touchant *très doucement* aux réglages grossiers des miroirs  $(V_3$  et  $V_4$ ).

**L'interféromètre de Michelson est maintenant réglé en "lame d'air" : on observe les "anneaux d'égale inclinaison localisés à l'infini".**

## **III.2 "Contact optique" - "teinte plate" (Laser)**

• Translater le miroir mobile *M*<sup>1</sup> à l'aide du réglage *V*<sup>5</sup> de sorte à faire rentrer les anneaux au centre de la figure d'interférences.

On fait ainsi diminuer l'ordre au centre, et donc la différence de marche : on se rapproche du contact optique.

Les anneaux grossissent et peuvent devenir elliptiques si les lames séparatrices et compensatrices ne sont pas parallèles. Il faut corriger cet effet en modifiant l'inclinaison de la compensatrice <sup>3</sup>. Procéder petit à petit de sorte à ne pas perdre les anneaux.

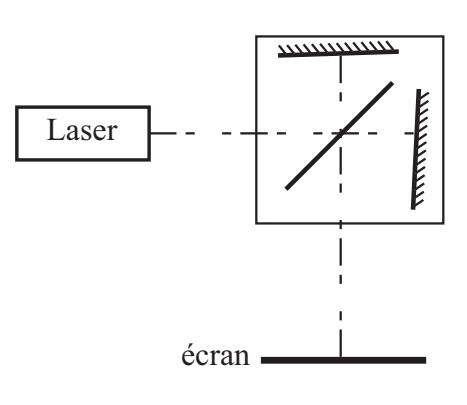

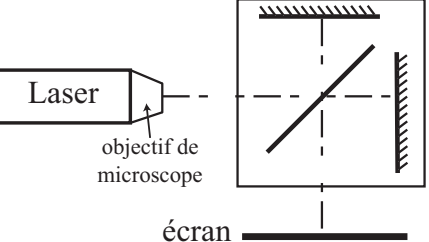

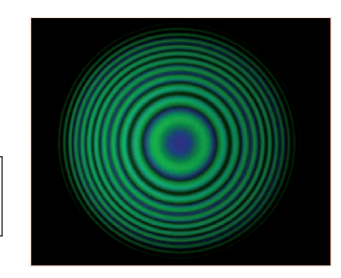

*a*. Certaines taches sont dues aux réflexions multiples dans la séparatrice et la compensatrice et ne peuvent être réduites à un seul point. Si le nombre de taches est beaucoup plus important, le parallélisme de la séparatrice est mal réglé ; demander l'aide du professeur pour ce réglage.

<sup>3.</sup> On appellera le professeur pour réaliser ce réglage, car certains Michelson ont des vis défectueuses qui ne permettent pas de le faire. On notera que l'optimisation du réglage du parallélisme entre séparatrice et compensatrice se fait en utilisant la grande sensibilité du dispositif autour du contact optique.

 $\overline{C}$ 

 $\sim 10$ cm  $\sim$ 5cm

S

L

Vous devriez enfin atteindre le contact optique avec des anneaux quasicirculaires jusqu'à la teinte plate ; si vous continuez à charioter dans le même sens, les anneaux réapparaissent mais cette fois-ci en « sortant » du centre.

**L'interféromètre de Michelson est maintenant réglé au "contact optique" : on observe la "teinte plate".**

• **Noter soigneusement** la valeur de *e* correspondant au contact optique.

### **III.3 Réglage en "lame d'air" - Anneaux d'angle inclinaison localisés à l'infini (lampe spectrale - Na)**

On change maintenant de source.

• Remplacer le laser par une lampe spectrale (sodium  $Na$ ), suivie d'un condenseur (lentille épaisse de courte focale) permettant d'obtenir une luminosité satisfaisante.

Il s'agit donc désormais d'une source étendue : les interférences deviennent localisées à l'infini. Si vous avez de la chance, vous verrez apparaître les anneaux directement sur l'écran lointain. Sinon, **ne toucher à rien** et se reporter à l'encadré cidessous ou appeler le professeur.

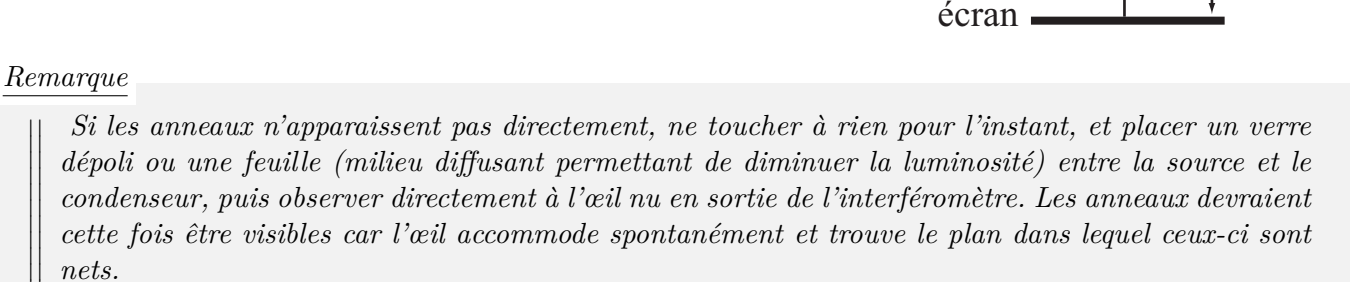

*Recentrer tout d'abord les anneaux avec les vis de réglage grossier V*<sup>3</sup> *et V*5*, puis optimiser avec les vis de réglage fin V*<sup>1</sup> *et V*<sup>2</sup> *de sorte que les anneaux ne semblent ni rentrer ni sortir lorsqu'on déplace légèrement la tête verticalement ou horizontalement, toujours en regardant dans l'axe du faisceau. Lorsque le contraste semble satisfaisant, projeter sur l'écran et poursuivre l'optimisation du réglage.*

• Améliorer le contraste des anneaux en plaçant l'écran dans le plan focal image d'une lentille de focale  $f' = 1m$  (anneaux localisés à l'infini).

• Améliorer encore la figure en translatant la source et le condenseur de sorte à faire l'image de l'ampoule de la lampe spectrale sur les miroirs<sup>4</sup>.

• "Chariotter" si nécessaire avec la vis *V*<sup>5</sup> de façon à obtenir des anneaux bien contrastés, de manière à ne pas être proche d'une anti-coïncidence des systèmes d'anneaux produits par le sodium (voir plus loin).

• Optimiser le contraste de la figure d'interférence sur l'écran en jouant *doucement* sur les vis de réglage fin  $V_1$  et  $V_2$ .

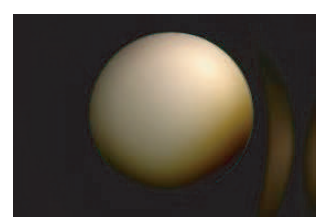

 $f' = 1m$ 

 $\overline{\phantom{a}}$  $\overline{\phantom{a}}$  $\mid$ I  $\overline{\phantom{a}}$  $\overline{\phantom{a}}$  $\mid$ 

 $\overline{\phantom{a}}$  $\overline{\phantom{a}}$  $\mid$ I  $\overline{\phantom{a}}$  $\overline{\phantom{a}}$  $\mid$ 

<sup>4.</sup> Ce réglage aura un double effet. Tout d'abord, cela permet d'augmenter le champ des interférences puisque cela permet de faire converger les rayons dans l'interféromètre, et donc d'avoir un maximum d'angles d'incidences différents dans le Michelson et donc un maximum d'anneaux. Par ailleurs, comme l'observation se fait "à l'infini" sur l'écran grâce à la lentille de projection, cela permet de rejeter l'image géométrique de l'ampoule qui n'est pas du tout uniforme dans l'interféromètre et non sur l'écran. L'éclairement de l'écran est finalement plus homogène.

### **III.4 Mesure interférométrique en configuration "lame d'air" - Mesure de l'écart** ∆*λ* **du doublet du sodium (lampe spectrale - Na)**

On rappelle que la variation ∆*e* d'épaisseur de la lame d'air entre deux brouillages successifs des anneaux permet de retrouver l'écart ∆*λ* entre les deux longueurs d'onde du doublet jaune du sodium :

$$
\Delta \lambda = \frac{\lambda_m^2}{2 \Delta e}
$$

où *λ<sup>m</sup>* est la longueur d'onde moyenne du doublet, et où *λ<sup>m</sup>* = 589*,* 3 *nm*. On fera la mesure entre un maximum de brouillages afin de gagner en précision sur la mesure.

$$
\otimes \text{Mesures : } e_{brouillage1} = , e_{brouillage2} = , d'où \Delta e = \pm
$$

## **IV Configuration en "coin d'air"**

### **IV.1 Réglage du coin d'air**

A partir de la configuration précédente, repasser par le "contact optique" en faisant rentrer les anneaux, puis passer ensuite en configuration "coin d'air" en pivotant le miroir *M*<sup>1</sup> autour de son axe vertical avec la vis *V*4. La source étant étendue, les franges sont localisées au voisinage des miroirs, et les franges ne sont pas visibles sur l'écran.

Pour faire la projection, remplacer la lentille de grande focale par une lentille de focale *f* ′ = 20*cm* et conjuguer les miroirs avec le plan de l'écran pour obtenir des franges nettes *a b* .

*b*. Par ailleurs, on pourra modifier légèrement la position du condenseur (C) de façon à éclairer uniformément les miroirs, afin de ne pas voir l'image de l'ampoule par exemple.

**L'interféromètre de Michelson est maintenant réglé en "coin d'air" : on observe les "franges d'égale épaisseur" localisées sur les miroirs.**

## **V Franges du coin d'air en lumière blanche**

• **Irisations** : remplacer la lampe à vapeur de sodium par une lampe de lumière blanche. Si on est resté très près de la différence de marche nulle, on obtient des franges rectilignes irisées. Si ce n'est pas le cas, modifier *très très doucement* la différence de marche avec la vis *V*<sup>5</sup> autour de la valeur notée précédemment.

• **Mesure de l'épaisseur d'une lame de verre** : intercaler une lame de verre dans l'un des bras de l'interféromètre. Que constate-t-on ? Peut-on en déduire la valeur de l'épaisseur de la lame sachant que son indice vaut  $n \approx 1.5$ ?

• **Spectre cannelé** : placer une fente verticale et un réseau dans l'axe du faisceau lorsqu'il correspond à du "blanc d'ordre supérieur" et observer le spectre cannelé. On pourra aussi utiliser un biprisme à vision directe ou un spectromètre à fibre, selon le matériel disponible.

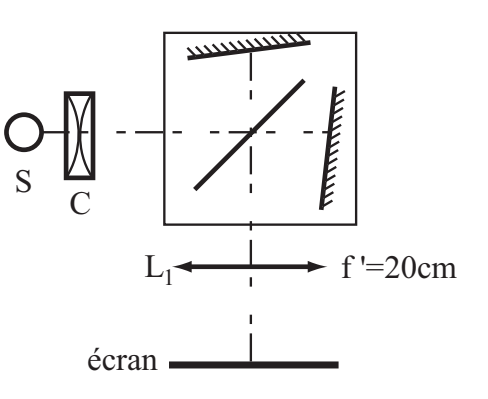

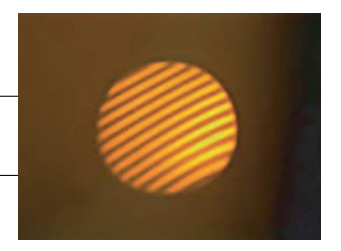

*a*. Là encore, si aucune position de la lentille ne permet d'obtenir des franges, on intercalera un verre dépoli - ou une feuille - devant la source, et on fera le réglage des franges directement à l'œil en regardant dans le Michelson dans l'axe du faisceau.

# **VI Annexe : méthode alternative pour régler l'interféromètre**

## **VI.1 Réglages préliminaires**

Voir I.

## **VI.2 Réglage du parallélisme grossier des miroirs (source : lampe blanche)**

- 1. Éclairer de manière la plus uniforme possible un diaphragme avec une source blanche <sup>5</sup> .
- 2. Placer ensuite une lentille de focale  $f' = 10cm$  ou  $f' = 12,5cm$  à l'entrée du Michelson, de sorte que le diaphragme coïncide avec le foyer objet de la lentille. Le réglage se fera par autocollimation sur les miroirs du Michelson, en utilisant la monture du diaphragme comme écran.
- 3. Placer une seconde lentille de focale *f* ′ = 20*cm* en sortie de l'interféromètre, ainsi qu'un écran conjugué avec le diaphragme <sup>6</sup>
- 4. Ajuster la position des vis *V*<sup>3</sup> et *V*<sup>4</sup> de réglage grossier du parallélisme du miroir *M*<sup>1</sup> de façon à superposer au mieux les images sur l'écran.

**Les miroirs** *M*<sup>1</sup> **et l'image de** *M*<sup>2</sup> **par la séparatrice sont maintenant presque parallèles**

## **(configuration en coin d'air)**

### **VI.3 Observation des franges du coin d'air (source : lampe Hg ou Na)**

- 1. Retirer la lampe blanche et le diaphragme, sans toucher à la première lentille. Ajouter une lampe spectrale (Na ou Hg) qu'on placera dans le plan focal objet de la première lentille de façon à voir l'image de l'ampoule de la lampe spectrale nette sur l'écran <sup>7</sup>
- 2. Déplacer la seconde lentille de focale *f* ′ = 20*cm* et l'écran de façon à faire l'image des miroirs sur l'écran.
	- **Cas 1** : on observe des franges sur l'écran ; les réglages précédents ont été soignés et on peut passer à la suite.
	- **Cas 2** : on n'observe pas de franges sur l'écran ; le parallélisme des miroirs n'est pas suffisant, et il faut optimiser le réglage à l'œil en plaçant une feuille blanche devant la lampe spectrale et ajustant la position des vis *V*<sup>3</sup> et *V*<sup>4</sup> en regardant directement dans l'interféromètre (on enlève la seconde lentille et l'écran...), en cherchant à rendre les franges observées les plus rectilignes possibles. Refaire la projection avec lentille et écran ensuite. Appeler le professeur si aucune frange n'est observée dans l'interféromètre <sup>8</sup>avant de retoucher les vis  $V_3$  et  $V_4$ !
- 3. "Chariotter" avec la vis  $V_5$  de manière à obtenir des franges les plus contrastées possible  $9$ .

### **On visualise maintenant les franges d'égale épaisseur du coin d'air**

## **VI.4 Optimisation du parallélisme des miroirs (source : lampe Hg ou Na)**

1. À partir de la configuration précédente, élargir au maximum les franges, tout d'abord avec les vis de réglage grossier *V*<sup>3</sup> et *V*4, puis avec les vis de réglages fins *V*<sup>1</sup> et *V*2, jusqu'à ce que la teinte sur l'écran soit la plus uniforme possible.

### **Les miroirs** *M*<sup>1</sup> **et l'image de** *M*<sup>2</sup> **par la séparatrice sont maintenant parfaitement parallèles**

### **(configuration en lame d'air)**

5. On règlera la position de la LED dans la lanterne de manière à faire l'image de la diode "à l'infini", sur le mur du fond de la salle. L'image de la source ne viendra ainsi pas perturber la qualité de l'image sur l'écran, conjuguée avec celle du diaphragme.

6. L'écran est donc ainsi positionné dans le plan focal image de la seconde lentille.

9. On se rapproche dans ce cas d'un coin d'air d'épaisseur nulle.

<sup>7.</sup> L'écran est toujours placé dans le plan focal image de la seconde lentille. L'image de l'ampoule est donc placée "à l'infini" par rapport aux miroirs du Michelson, et ne viendra pas perturber ensuite la qualité de l'image sur l'écran, qui sera conjugué avec les miroirs, c'est à dire là où sont localisées les franges.

<sup>8.</sup> Il est possible que l'épaisseur optique *e* du coin d'air soit trop importante et ne permette pas de visualiser des franges, mais seulement un brouillage. Il faut procéder par tâtonnement dans ce cas ou utiliser un laser dont la longueur de cohérence est plus importante.

### **VI.5 Observation des anneaux de la lame d'air (source : lampe Hg ou Na)**

- 1. Modifier la position de la lampe spectrale de façon à faire l'image de l'ampoule sur les miroirs <sup>10</sup> .
- 2. Remplacer la lentille de focale  $f' = 20cm$  en sortie de l'interféromètre par une lentille de focale  $f' = 1m$ et placer l'écran approximativement dans son plan focal image <sup>11</sup> de façon à observer des anneaux nets sur l'écran.

#### **On visualise maintenant les anneaux d'égale inclinaison de la lame d'air**

On se reportera au III.5 pour faire les mesures interférométriques en lame d'air.

#### **VI.6 Observation de la teinte plate du contact optique (source : lampe Hg ou Na)**

1. À partir de la configuration précédente, "chariotter" avec la vis *V*<sup>5</sup> de façon à faire rentrer les anneaux jusqu'à obtenir un éclairement presque uniforme sur l'écran.

**On visualise maintenant la teinte plate du contact optique**

#### **VI.7 Observation des franges du coin d'air en lumière blanche (source : lampe blanche)**

- 1. À partir de la configuration précédente, tourner très légèrement la vis *V*<sup>3</sup> et revenir aux conditions d'observation du coin d'air (image de l'ampoule à l'infini, lentille de focale *f* ′ = 20*cm* conjuguant les miroirs et l'écran).
- 2. Remplacer la lampe spectrale par la lampe blanche et tourner très très légèrement la vis *V*<sup>5</sup> de façon à observer des irisations.

#### **On visualise maintenant les franges du coin d'air en lumière blanche**

On se reportera au V pour observer le spectre cannelé et mesurer l'épaisseur d'une lame de verre.

<sup>10.</sup> L'image de l'ampoule ne perturbera donc pas la qualité de l'image des anneaux sur l'écran, situé "à l'infini".

<sup>11.</sup> L'écran est ainsi "à l'infini" par rapport à l'interféromètre, c'est à dire là où les anneaux sont localisés.